## SAIL High School Enrollment Application Guide

**Step 1:** Log in or create a Leon County Schools Focus Parent Portal account.

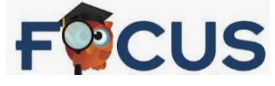

Click here for assistance:<https://leon.focusschoolsoftware.com/focus/auth/index.php>

**Step 2:** Complete the "School Choice Application 2024" in the Parent Portal account for the student you would like to enroll at SAIL.

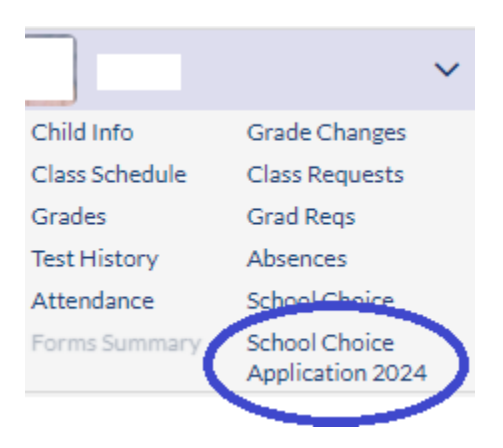

**Step 3:** Complete the "SAIL Application Pathways" located in the 'Forms' section of Parent Portal for the student you would like to enroll at SAIL.

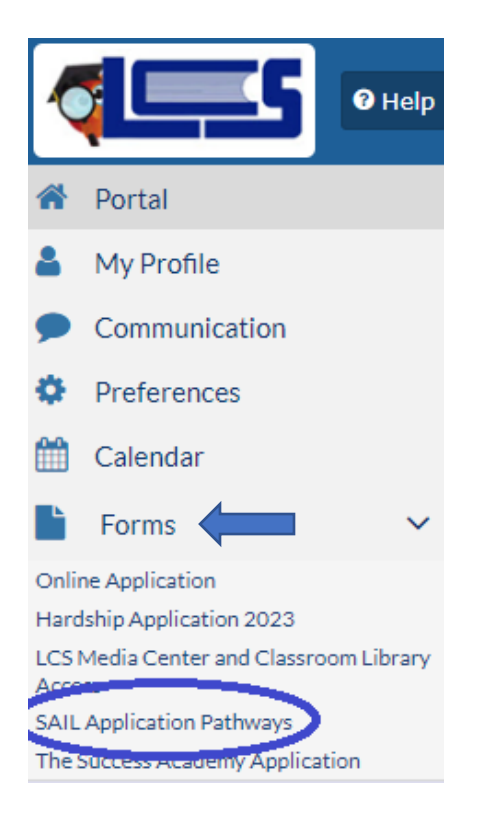